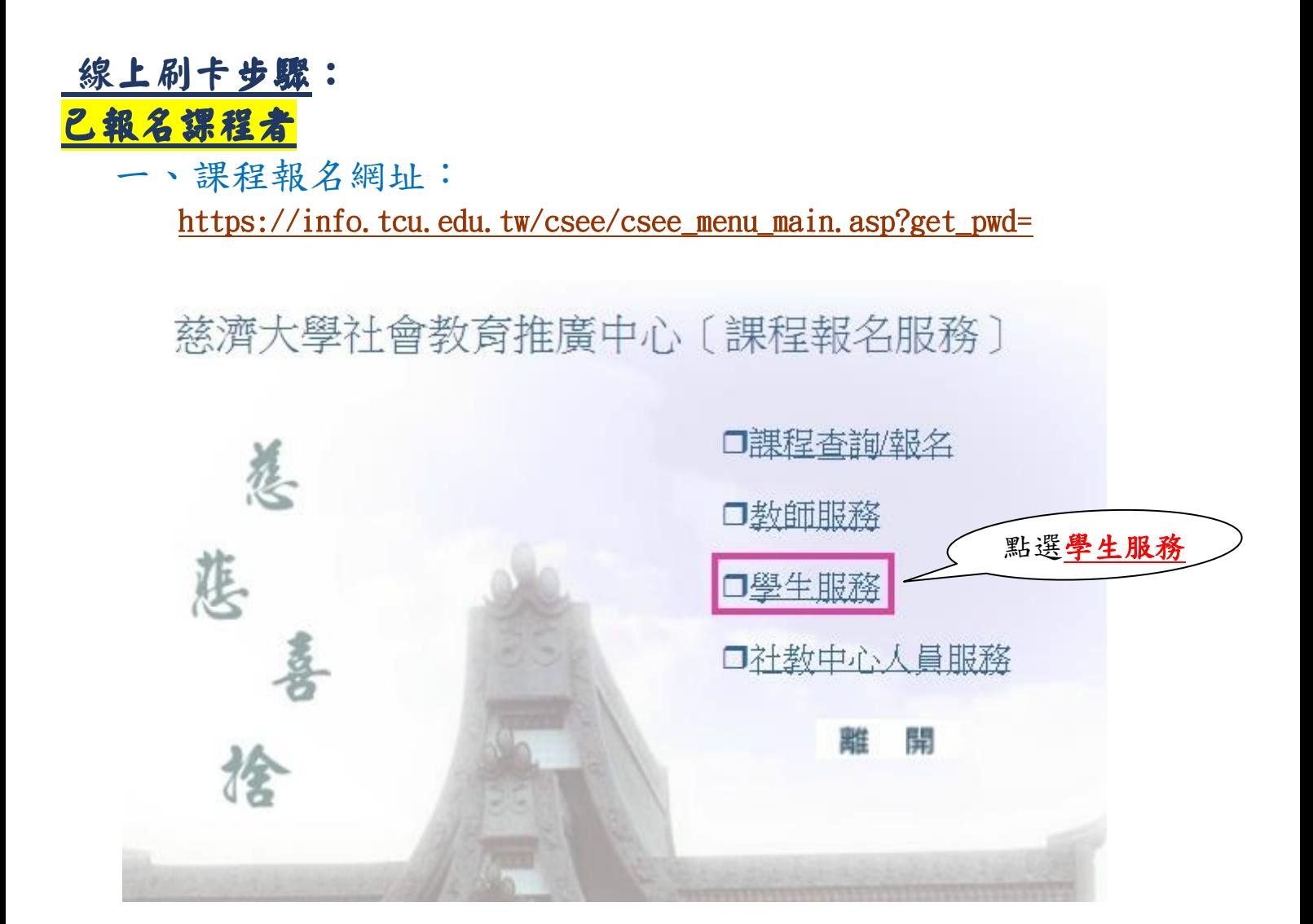

### 二、輸入帳號及密碼

慈濟大學社會教育推廣中心 〔課程報名服務〕

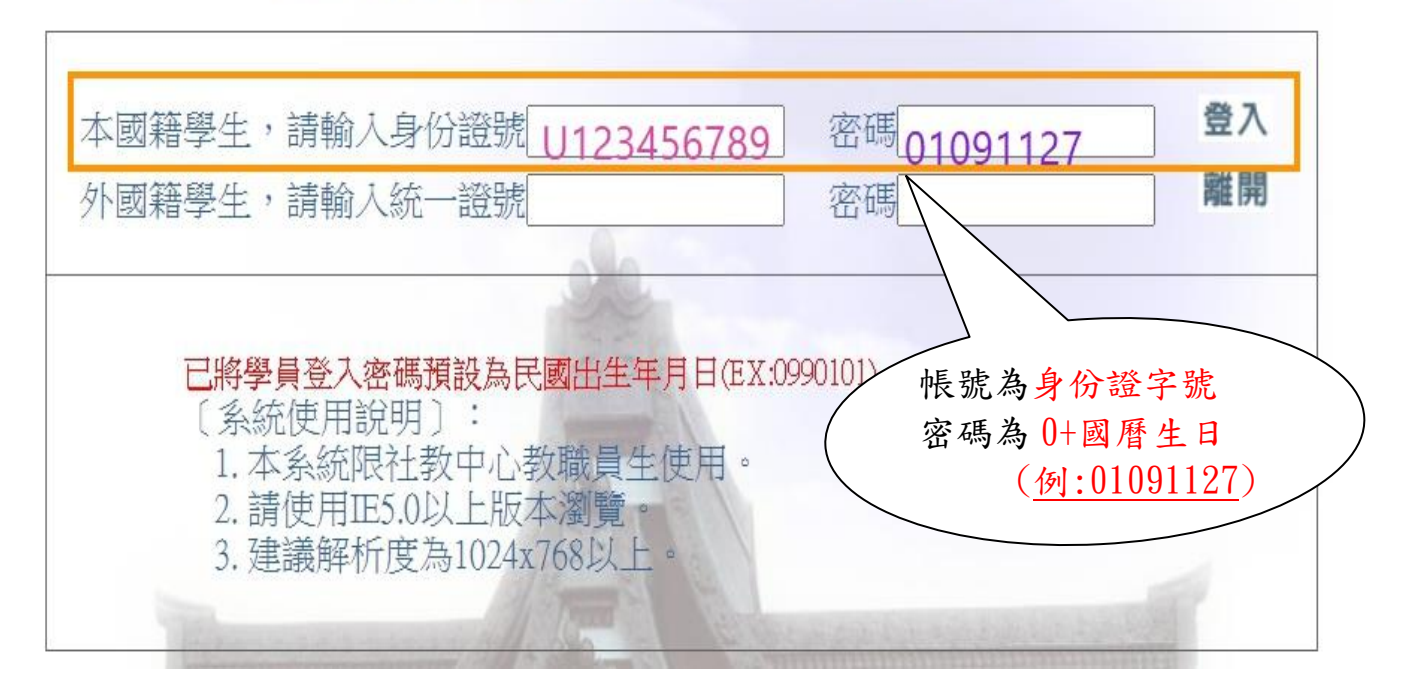

## 三、點課程網路刷卡網卡

# 慈濟大學社會教育推廣中心〔課程報名服務〕 109/11/27學生服務

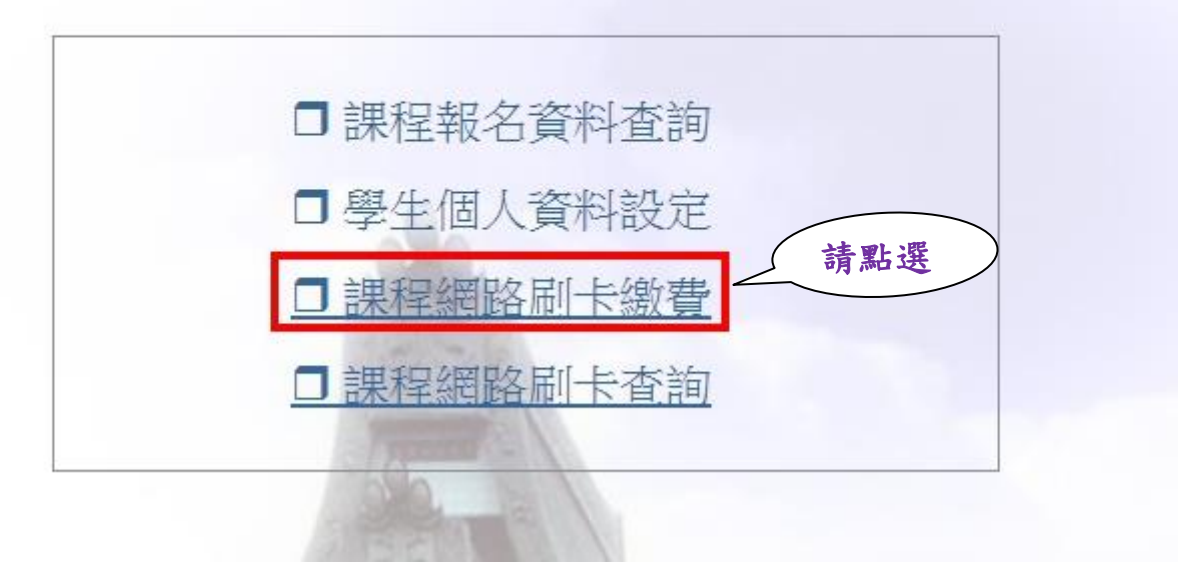

## 四、點選繳費課程,至【繳費】點選。

身份證字號 UA1234567

回首頁

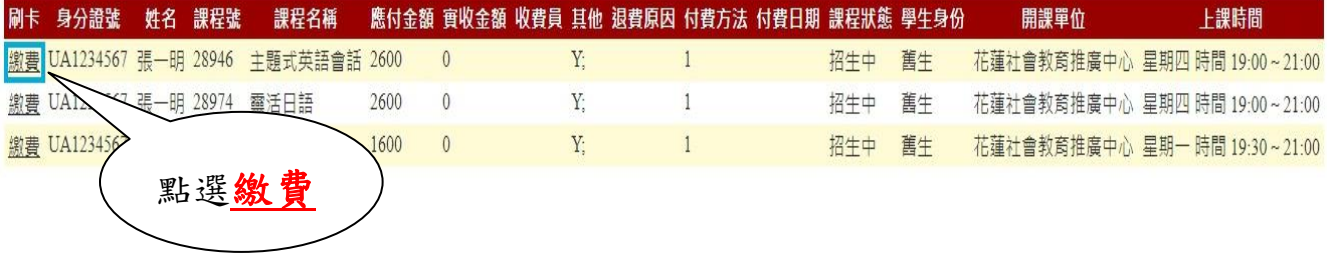

## 五、出現繳費資訊,點選【刷卡付款】。

# 慈大社教繳費資訊

姓名:張一明

身分證號: UA1234567

課程號: 28946

課程名稱: 主題式英語會話

金額: 2600

交易號: 1091127195956746902

請記好交易號以便交易有問題時可隨時查詢!!慈濟大學關心您!!

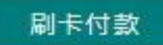

### 六、填寫信用卡資料完成後,點選【確認付款TO Pay】。

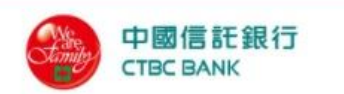

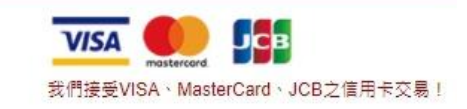

**歡迎您光臨本行特約商店:慈濟大學** 

您採用本行 SSL PLUS 網路交易安全機制付款!

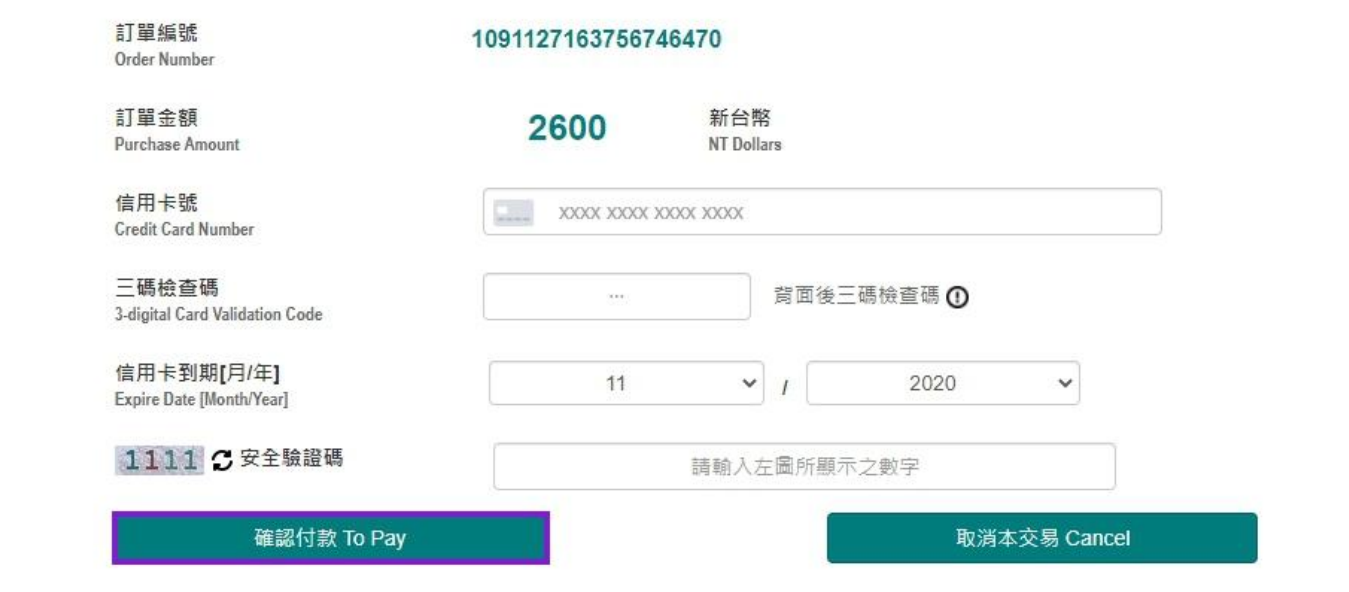

七. 完成網路刷卡繳費。